# Repurposing Gadgets

Daniel Maslowski

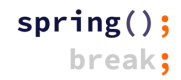

## Agenda

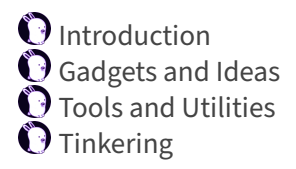

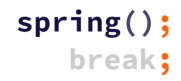

Introduction

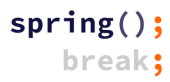

# Hello, I am Daniel :‑)

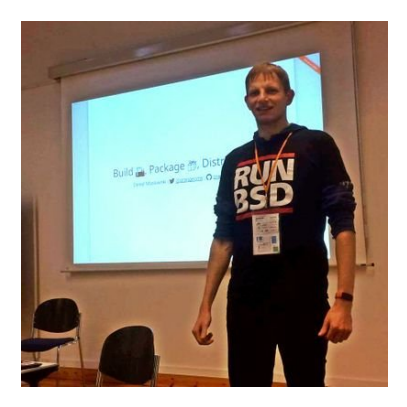

Work and education  $\mathbf{\Theta}$  IT security and computer science  $\mathbf 0$  software engineer  $\bullet$  infrastructure and web  $\mathbf 0$  apps, UIs, ecommerce

Open Source contributions  $\bigcirc$  hardware and firmware  $\mathbf 0$  operating systems  $\mathbf{\Theta}$  software distributions  $\mathbf \Theta$  reverse engineering

Gadgets and Ideas

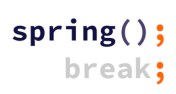

## Wireless Storages

#### … are just networked devices with storage

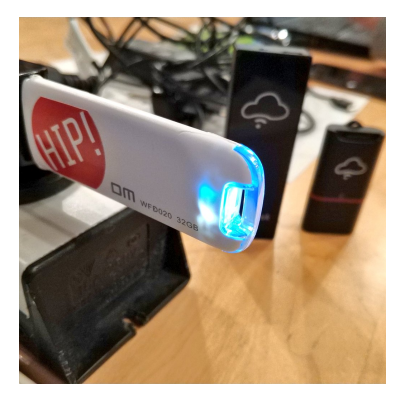

old ideas

 $\Theta$  MCU running a small application, sometimes RTOS  $\Theta$  SoC, Arm or MIPS, running Linux **D** built-in SD card reader

new ideas

 $\mathbf 0$  access point for devices in your NoT (Network of Things)  $\Theta$  MQTT broker for controlling things, e.g., via SUSI AI

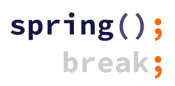

## Network Video Recorders (NVRs)

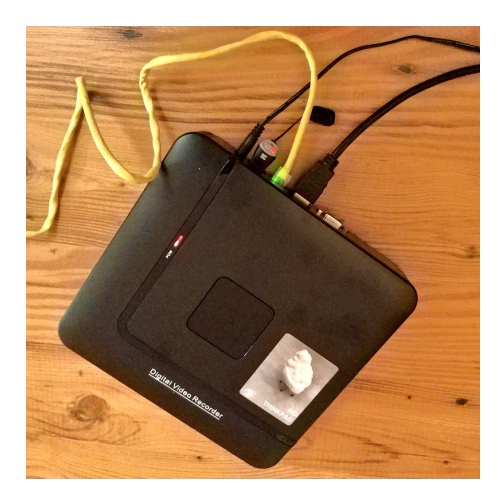

old ideas  $\mathbf{\Theta}$  essentially storage with more connectors USB, HDMI, ethernet ▶ built‑in network switch ▶ analog video input  $\bullet$  SoC, mostly Arm, running Linux

new ideas  $\odot$  little general purpose computer with web browser  $\bullet$  home theatre / movie player

## IP cameras

Essentially, these are just camera sensors attached to some SoC that is running Linux, with Wi‑Fi and/or ethernet modules and often SD card readers.

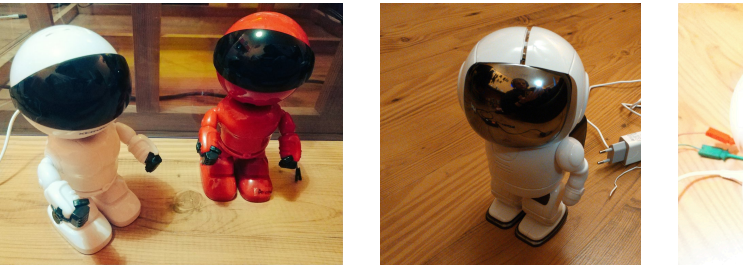

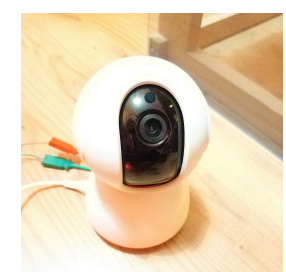

They typically feature two motors to rotate and tilt, sometimes a speaker and a microphone for two-way audio communication.

OpenIPC project ‑ https://openipc.org/

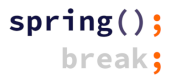

Tools and Utilities

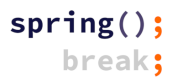

## Hardware

 $\bigcirc$  network cables and switch  $\odot$  wireless access point O SPI flash programmer O USB serial converter  $\Theta$  dupont wires and probes  $\mathbf 0$  soldering equipment **C** screwdrivers

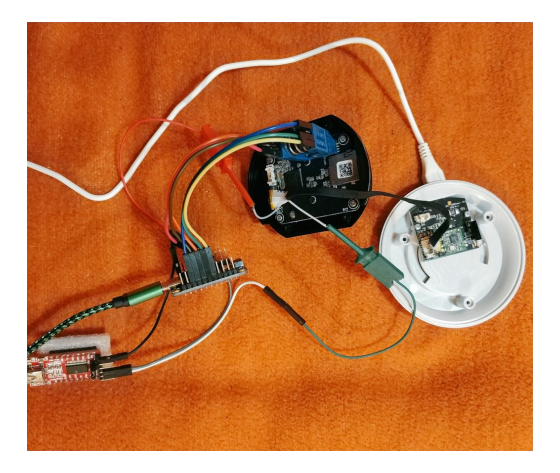

### u‑root

A universal root filesystem

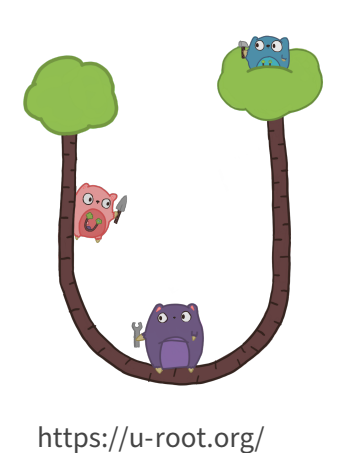

many small tools all open, meant for studying and understanding easily portable written in Go

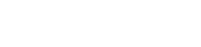

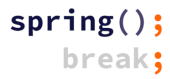

### u-root Graphics

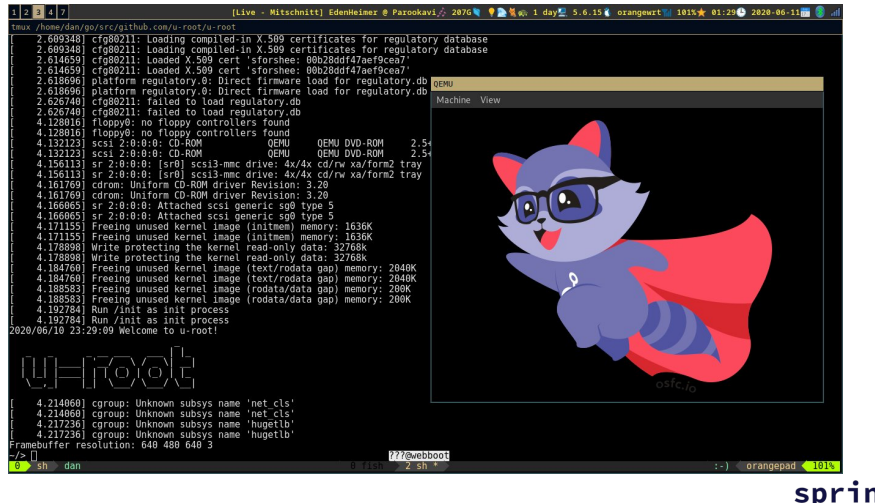

centre

DHCP server TFTP server simple binary, written in Go easy to run on your laptop

https://github.com/Harvey‑OS/go/tree/main/cmd/centre

Tinkering

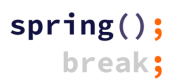

## IP Camera Teardown

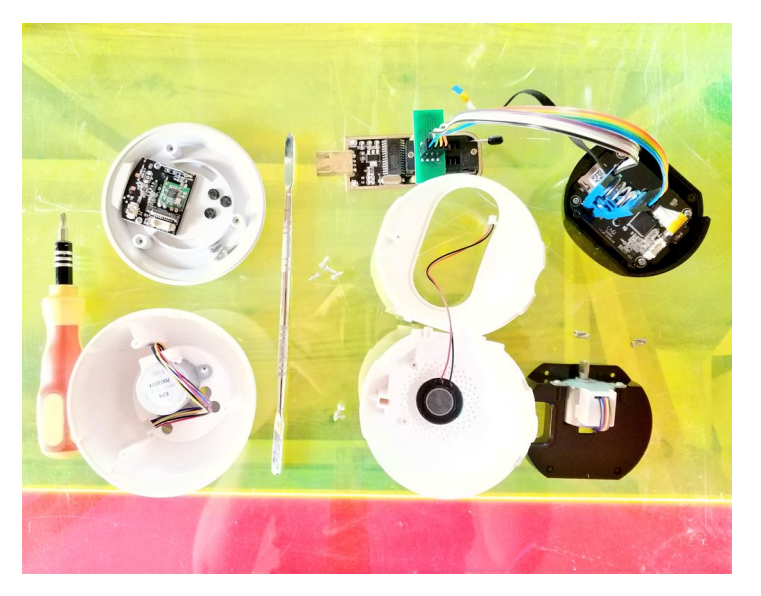

## Astronaut Teardown

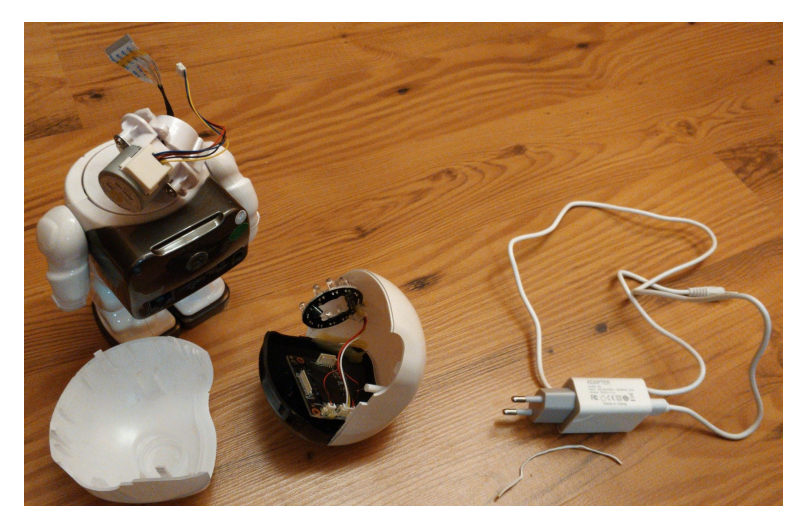

# NVRs from inside

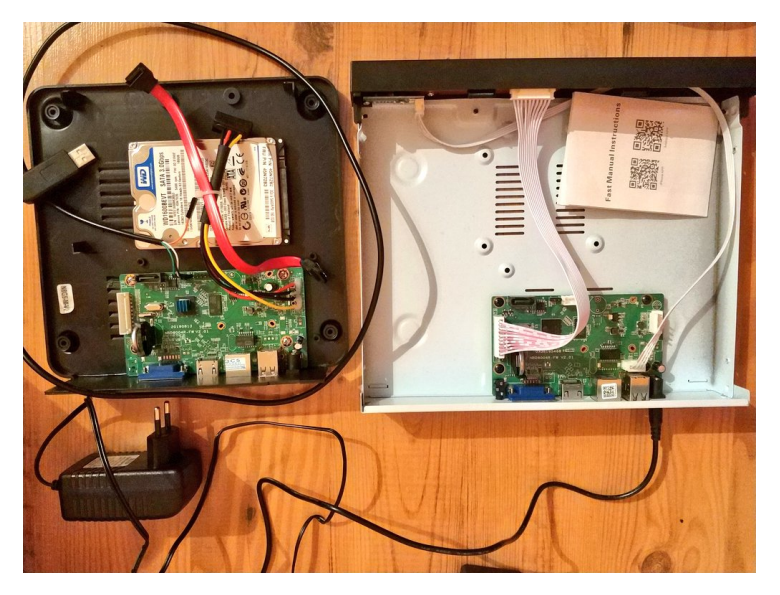

## PSLab as a Logic Analyzer

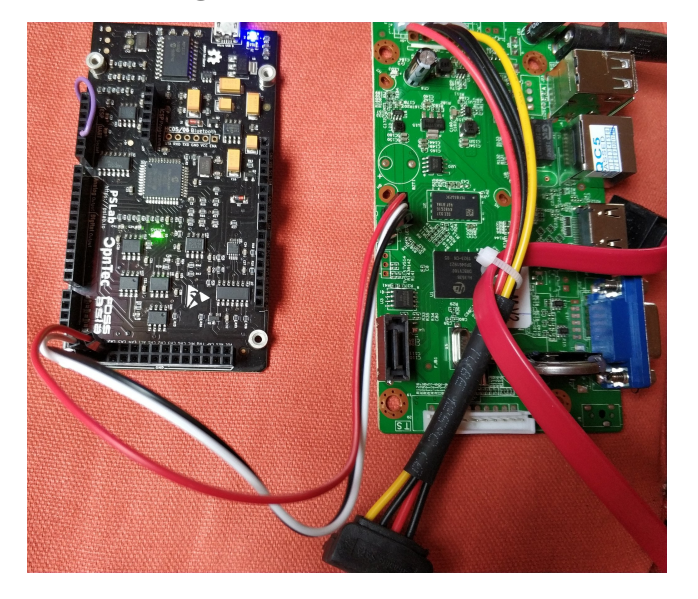

# Adding Missing Components

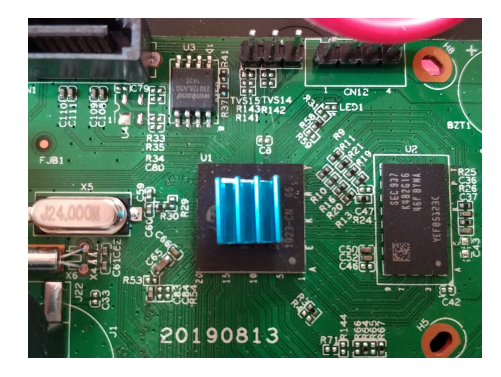

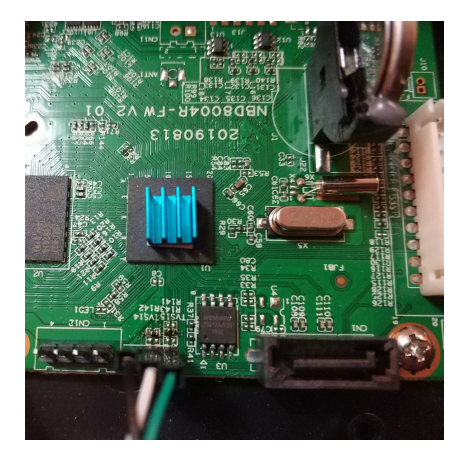

### Serial and U-Boot

Storage Device(s) found i:0. No usb storage device found! Press CTRL-C to abort autoboot in 0 seconds16384 KiB hi fmc at 0:0 is now current device CFG BOOT ADDR:0x0 argc 2 argv[0] logoload ### h264dvr.jpg UbootLogoload complete:bytes oadaddr0x84000000 loaded to 0x8dc00000 ### h264dvr.ipg UbootLogoload complete: 32878 bytes loaded to 0x8dc00000 ipeg decoding ... <<addr=0x8dc00000, size=0xb85f9, vobuf=0x8dd00000>> PicType: 3, Output Addr, Y: 8dd00000, UV: 8dd7b800 <<imgwidth=800, imgheight=600, linebytes=832>> decode success<sup>1111</sup> decode jpeg success. decode ipeg! stMaxRect.u32Width:800, stMaxRect.u32Height:600. srcAddr 0x82000000, dstAddr 0x81000000 find squashfs file: name bin, start block 0, offset 2653, type 1  $\frac{1}{2}$ find $\frac{1}{2}$ squashfs $\frac{1}{2}$ file: name boot, start block 0, offset 2757, type 1 read inode: name boot, sb 0, of 2757, type 1 find squashfs file: name zImage.img, start block 0, offset 2685, type 2 read inode: name zImage.img, sb 0, of 2685, type 2 ### FS load complete: 2454195 bytes loaded to 0x81000000 ## Booting kernel from Legacy Image at 81000000 ... Image Name: Linux-4.9.37 Image Type: ARM Linux Kernel Image (uncompressed) Data Size:  $2454131$  Bytes = 2.3 MiB Load Address: 80008000 Entry Point: 80008000 Loading Kernel Image ... OK lok Starting kernel ...

## U-Boot Shell

System startup..........

System startup U-Boot 2010.06-svn1338 (Oct 11 2019 - 13:43:25) Check Flash Memory Controller v100 ... Found  $SPI$  Nor(cs  $\theta$ ) ID:  $\theta$ xef  $\theta$ x40  $\theta$ x18 eFlashType: 3. Flash Name: XM W250128FV, W250128JV{0xEF4018), 0x1000000, @hifmc spi nor probe(), XmSpiNor ProtMgr probe(): OK. @XmSpiNor enableQuadMode(), Disable Quad Failed, SRx: [2, 0x3F]. @XmSpiNor enable4BvteAddrMode(), isn't support 4-byte mode. Block:64KB Chip:16MB Name:"XM W250128FV, W250128JV" CONFIG CLOSE SPI 8PIN 4IO =  $v$ .  $\vert$ read-> $\bar{\text{1}}$ ftype $\bar{\text{[0]}}$ :  $\bar{\text{S}}$ TD,  $\bar{\text{1}}$ : <code>DUAL</code>, 2: <code>DIO, 3: QUAD, 4: QIO</code>]: 1. Current level[0], lock level max:7. unlock all. SRx val: {[1, 0x2], [1, 0x3F], [1, 0xE0], [0, 0x0]}. SPI Nor total size: 16MB In: serial Out: serial Err: serial USB: scanning bus for devices... 1 USB Device(s) found 0 Storage Device(s) found USB: scanning bus for devices... 1 USB Device(s) found  $\theta$  Storage Device(s) found i:0, No usb storage device found! Press CTRL-C to abort autoboot in 2 secondshisilicon # <INTERRUPT> hisilicon # <INTERRUPT> hisilicon # wheee :)  $\overline{\textsf{CTRL-}}$ A Z for help  $\overline{\phantom{0}}$  115200 8N1 **NOR** Minicom 2.7.1 VT102 Online 0:0 | ttyUSB0

### **U-Boot TFTP**

iisilicon # sf read 0x82000000 0x0 0x1000000 hisilicon # tftp 0x82000000 firmware.bin 0x1000000 Hisilicon ETH net controler MAC: 00-0B-3F-00-00-01 eth0 : phy status change : LINK=DOWN : DUPLEX=FULL : SPEED=100M eth0 : phy status change : LINK=UP : DUPLEX=FULL : SPEED=100M TFTP to server 192.168.1.12: our IP address is 192.168.1.10 Upload Filename 'firmware.bin'. Upload from address:  $0x82000000$ , 16.000 MB to be send ... Uploading: # [ Connected ]  $[2.888$  MB] 5.752 MB1

## U‑Boot Kernel Commandline

```
anyka$seteny bootargs 'console=ttySAK0,115200n8 root=/dev/mtdblock4 rootfstype=squashfs
init=/sbin/init mem=64M memsize=64M single'
 anyka$printeny
               backuppage=ffffffff
 baudrate=115200
 boot normal=readcfg; run read kernel; bootm ${loadaddr}
 bootargs=console=ttySAK0,115200n8 root=/dev/mtdblock4 rootfstype=squashfs
init=/sbin/init mem=64M memsize=64M single
 Environment size: 979/4088 bytes
 anyka$saveenv
 Saving Environment to SPI Flash...
 Env save done OK
 anvka$reset
            resetting ...
 heartheat = 1Starting kernel ...
 Uncompressing Linux... done, booting the kernel.
 Anyka Linux Kernel Version: 2.5.02
 Booting Linux on physical CPU 0
 Linux version 3.4.35 (ma@ma-PC) (gcc version 4.8.5 (anyka (gcc-4.8.5 + binutils-2.24 +
ulcibc-0.9.33.2)(20170223)) ) #19 Fri 0ct 18 11:21:47 CST 2019
 CPU: ARM926EJ-S [41069265] revision 5 (ARMv5TEJ), cr=00053177
 Freeing init memory: 100K
 -/bin/sh: id: not found
 welcome to file system
 [root@ (none) ~1s is
 bin dev etc ext init lib mnt mvs proc sbin sys
                                                                   tmp
                                                                               var
  [root@(none) ~-1$]
```
## No init, just insmod

[root@(none) ~]\$ insmod /ext/modules/8188fu.ko RTL871X: module init start RTL871X: rt18188fu v4.3.23.1 16377.20151216 RTL871X: build time: May 31 2018 17:23:04 usbcore: registered new interface driver rtl8188fu RTL871X: module init ret=0 [root@(none) ~1\$ insmod /mvs/modules/otg-hs.ko usb-host usb-host: Anyka usb host controller usb-host usb-host: new USB bus registered, assigned bus number 1 usb-host usb-host: irg 18. io mem 0x20200000 usb usb1: New USB device found, idVendor=1d6b, idProduct=0002 usb usb1: New USB device strings: Mfr=3. Product=2. SerialNumber=1 usb usb1: Product: Anyka usb host controller usb usb1: Manufacturer: Linux 3.4.35 usb-host usb usbl: SerialNumber: Anvka usb host controller hub 1-0:1.0: USB hub found hub  $1-0:1.0:1$  port detected Usb otg-hs controller driver initialized usb 1-1: new high-speed USB device number 2 using usb-host usb 1-1: New USB device found, idVendor=0bda, idProduct=f179 usb 1-1: New USB device strings: Mfr=1, Product=2, SerialNumber=3 usb 1-1: Product: 802.11n usb 1-1: Manufacturer: Realtek usb 1-1: SerialNumber: 00e04c000001 RTL871X: hal com config channel plan chplan:0x20  $RTL871X:$  rtw ndev init(wlan0) if1 mac\_addr=7c:a7:b0:55:5a:f8  $[root@(none)^{-1}$ \$  $1$ fconfig -a Link encap:Local Loopback Îο LOOPBACK MTU:16436 Metric:1 RX packets:0 errors:0 dropped:0 overruns:0 frame:0 TX packets:0 errors:0 dropped:0 overruns:0 carrier:0 collisions:0 txqueuelen:0 RX bytes: $0$  (0.0 B) TX bytes: $0$  (0.0 B) wlan0 Link encap:Ethernet HWaddr 7C:A7:B0:55:5A:F8 BROADCAST MULTICAST MTU:1500 Metric:1 RX packets:0 errors:0 dropped:0 overruns:0 frame:0 TX packets:0 errors:0 dropped:0 overruns:0 carrier:0 collisions:0 txqueuelen:1000  $RX$  bytes:  $0$   $(0, 0, R)$  TX bytes:  $0$   $(0, 0, R)$ 

### u-root on a Wireless Storage

```
root@airdisk:~# chroot mipsle/ /bin/sh
/# 1 \epsilon -1
Exception: exec: "ls": executable file not found in SPATH
Ittvl. line 1: ls -l
/# paths=[/bbin s@paths]
 4 \frac{1}{15} - 1drwxr-xr-x 1001 1001 0 Sep 15 20:26 bbin
drwxr-xr-x 1001 1001 0 Sep 15 20:18 bin
drwxr-xr-x 1001 1001 0 Apr 22 18:02 dev
drwxr-xr-x 1001 1001 0 Sep 15 20:18 etc
Lrwxrwxrwx root 0 9 Sep 15 20:18 init -> bbin/init
drwxr-xr-x 1001 1001 0 Apr 22 18:02 lib64
drwx------ root 0 0 Sep 15 19:50 root
drwxr-xr-x 1001 1001 0 Apr 22 18:02 tcz
drwxrwxrwx 1001 1001 0 Apr 22 18:02 tmp
drwxr-xr-x 1001 1001 0 Apr 22 18:02 ubin
drwxr-xr-x 1001 1001 0 Apr 22 18:02 usr
drwxr-xr-x 1001 1001 0 Apr 22 18:02 var
/# cat /etc/resolv.conf
nameserver 8.8.8.8
/# uname -aLinux airdisk 3.10.14+ #2 Tue Sep 15 20:03:49 CST 2015 mips (none)
/#\prodroot@airdisk
```
## u-root on an NVR

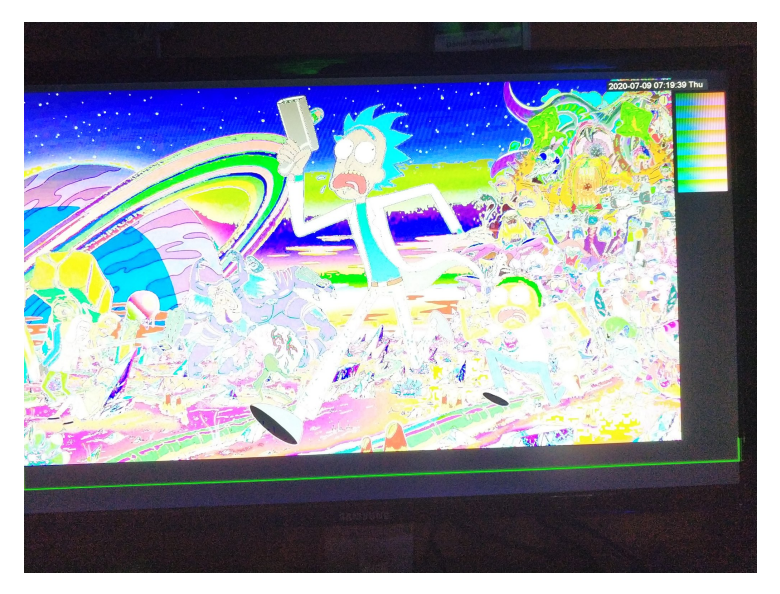

Thanks! Questions?

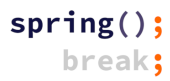

Extras

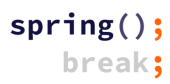

Fun

astronaut protocol

SanDisk Media Drive disco

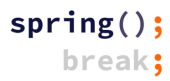